**WD** 服务与支持

如果遇到任何问题,请您在退换此产品之前,容我们对该问题进行处理。我们的 *[support.wdc.com](http://support.wdc.com)* 提供的知识库或电子邮件支持服务,为多数技术支持方面的问题提供了解答。如果没有您需要的答案, 或者您希望通过电话联系我们,那么可拨打下文中列出的最适合您的电话号码与 WD 联系。

在保修期内,您的产品享有 30 天的免费电话支持。30 天的免费期从您第一次致电 WD 技术支持部 门之日算起。电子邮件支持在整个保修期内免费,我们详尽的知识库一周内全天候可用。为了有助 于我们保证您获知新功能以及新服务,请记得访问 *<https://www.wdc.com/register>* 在线注册您的产品。

#### 访问在线支持

访问我们的产品支持网站 *support.wdc.com* 并从下列主题中选择:

- 下载 为您的 WD 产品下载驱动程序、软件及更新。
- 注册 注册 WD 产品以便获得最新的更新和优惠。
- 保修与 **RMA** 服务 获取保修、产品退换 (RMA)、 RMA 状态以及数据恢复信息。
- 知识库 可通过关键字、短语或 Answer ID 进行搜索。
- 安装 为您的 WD 产品或软件获取在线安装帮助。

#### 联系 **WD** 技术支持部门

当联系 WD 获取支持时,请准备好您的 WD 产品的序列号、系统硬件配置以及系统软件版本信息。

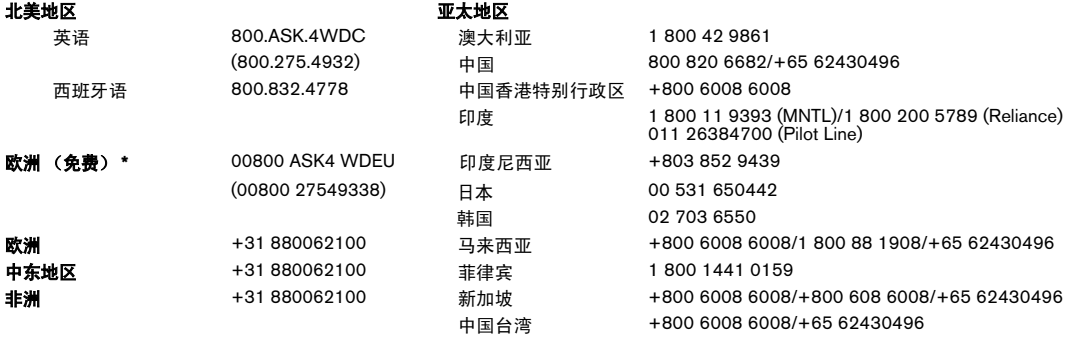

*\** 以下国家*/*地区可使用免费电话:奥地利、比利时、丹麦、法国、德国、爱尔兰、意大利、荷兰、挪威、西班牙、瑞典、瑞士、英国。

**SCH**

工具包内容

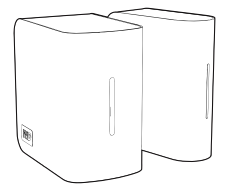

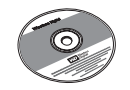

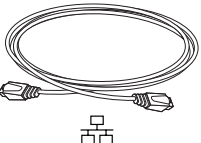

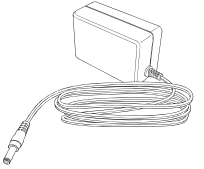

交流适配器\*

\*请参阅软件 CD 上的完整用 户手册,获取有关全球交流适 配器配置的更多信息。

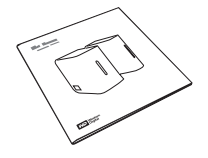

关于 **WD** 产品

重要信息: 请参阅包含在此工具包中 CD 上的用户手册,获取有关使用 My Book World Edition 的更多详细信息。

# 工具包内容

- 网络硬盘驱动器 (单驱动或双驱动模式)
- 包含软件和用户手册的安装 CD
- 以太网线
- 交流适配器
- •《快速安装指南》

## 可选附件

有关本产品可选附件的更多信息,请访问 *[shopwd.com](http://shopwd.com)*(仅限美国用户)。美国以外的 用户,请访问 *[support.wdc.com](http://support.wdc.com)*。

# 系统要求

- 以太网连接 (网络适配器、路由器、交换机或集线器)
- Windows<sup>®</sup> XP/Vista; Mac OS® X Tiger® 或 Leopard®
- Web 浏览器(本产品在 Windows 平台上支持 Internet Explorer 6.0 SP1 及更高版本; 在 Mac 平台上支持 Safari 2.0 及更高版本;在 Windows 和 Mac 平台上支持 Firefox 2.0 及更高版本)
- Adobe Flash ActiveX 9 或更高版本 (需要 WD Discovery™)
- 宽带因特网连接

说明:根据您的硬件配置和操作系统,兼容性可能有所不同。

重要信息:要获得最高的性能和可靠性级别,建议安装最新的更新和 Service Pack (SP)。对于 Windows,单击开始**>** 所有程序**> Windows Update**。对于 Mac, 请转至 **Apple** 菜单并选取软件更新。

### 驱动器格式

My Book World Edition 为单驱动配置。My Book World Edition II 为双驱动系统,预配 置为 RAID 1 (Mirrored) (镜像) 模式以提供额外的数据保护。如果一个驱动器在 RAID 1 配置下发生故障,系统依然可以运行,与此同时将保留您的数据。您可以更 换发生故障的驱动器,然后恢复系统。 My Book World Edition II 还支持 RAID 0 (Striped) (条带化)模式以提供最大的容量和加速的性能。有关如何在 My Book World Edition II 上管理 RAID 的更多信息, 请参阅软件 CD 中的完整用户手册。

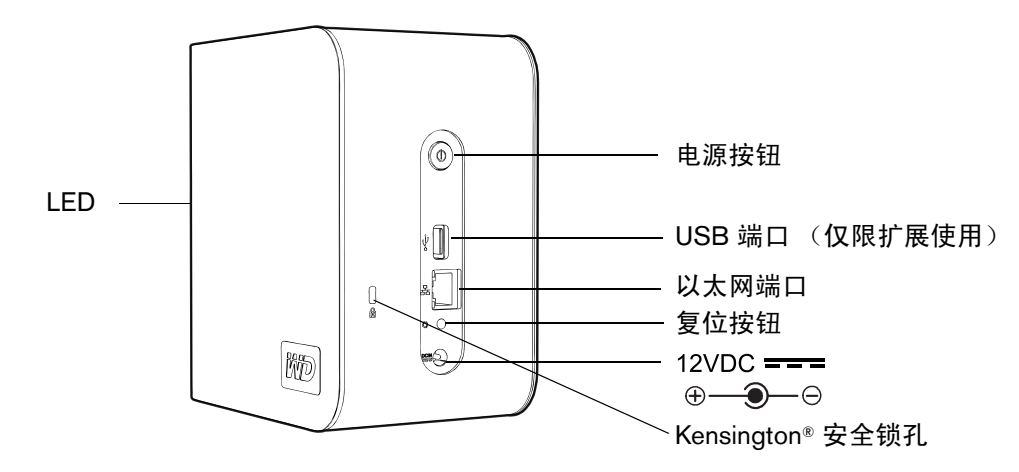

步骤 **1**:将 **My Book World Edition** 连接到网络

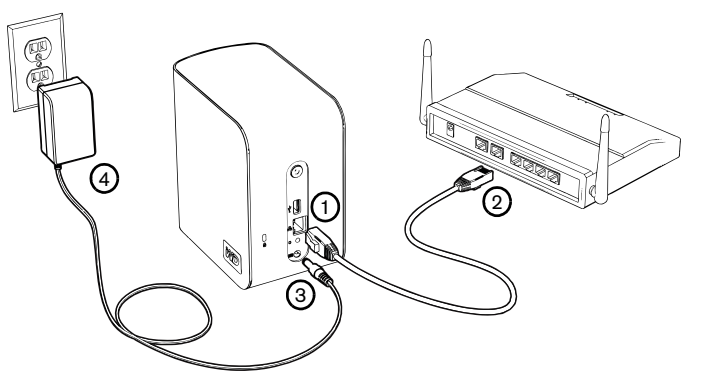

- 1. 将以太网线的一端连接到 My Book 设备背面的以太网端口中。
- 2. 将以太网线的另一端直接连接到路由器或网络交换机的 LAN 端口。
- 3. 将适配器的一端连接到 My Book 设备背面的直流电源插孔。
- 4. 将交流适配器插入电源插座。 My Book 设备自动通电启动。

重要信息: 等待 My Book 设备完成开机 (约三分钟), 然后配置设备。在该过程中, 切勿按下 电源按钮。 My Book 设备正面底部的 LED 将完全点亮。

# 步骤 **2**:访问网络上的 **My Book World Edition**

按照下列步骤,在 Windows XP/Vista 中使用 WD Discovery,可很快找到局域网 (LAN) 中的 My Book World Edition。跳转至第 26 页可获取 Mac Leopard 的说明, 跳转至第 27 页可获取 Mac Tiger 的说明。

说明: 对于局域网中连接的 PC, 只要您需要从 其访问 My Book World Edition, 都应安装附带 CD 中的 WD Discovery 应用程序。

### **Windows XP/Vista**

- 1. 开启计算机并等待操作系统加载完毕。
- 2. 将软件 CD 放入 CD-ROM 驱动器。

说明:如果计算机禁用了"自动播放",您必须 手动安装此实用程序。单击开始并指向计算 机 (Windows Vista) 或我的电脑, 双击 CD 根 目录中的 Setup.exe。

- 3. Windows Vista: 单击 Run setup.exe, 然后 单击 **Allow** (允许)。
- 4. 在 "Terms of Agreement"(协议条款)屏幕中, 单击 **Accept** (接受)。
- 5. 如果已经如 "Connect"(连接)屏幕所示正确连 接了 My Book 设备, 则单击 Next (下一步)。
- 6. 此时将打开 "Application Installer" (应用程序 安装程序)屏幕,显示选项的列表。单击 **WD Discovery Tool** (WD Discovery 工具)。

7. 单击 "Things To Do"(待办事项)列表中的 **Map Network Drive** (映射网络驱动器)。

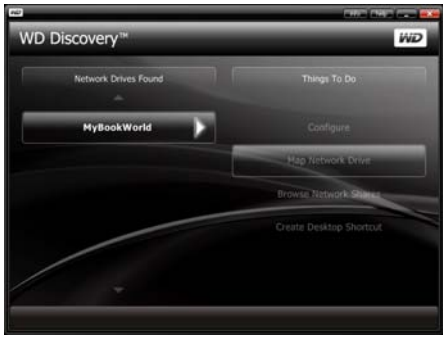

- 8. 单击 **Yes** (是)。
- 9. 设备上的所有可用共享文件夹将自动映射为网 络驱动器。可用盘符将从 Z 开始反向分配。映射 完成时,共享文件夹将在 WD Discovery 屏幕 中显示为网络驱动器。

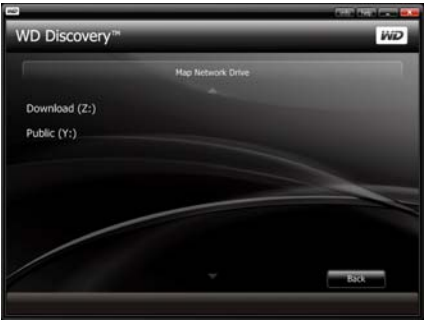

10. 单击开始**>** 计算机 (Windows Vista) 或我的 电脑 (Windows XP)。将显示网络驱动器。现在 即可使用 "我的电脑"或"Windows 资源管理器" 将文件拖放到网络驱动器文件夹中。有关所 有其他基本和高级设备管理功能,请参阅 CD 中的完整用户手册。

## **Macintosh Leopard**

- 1. 开启计算机并等待操作系统加载完毕。
- 2. 打开 Finder。
- 3. 在 Finder 中,点按 "共享" 列表中的 **mybookworld** (如有必要,点按全部,然后点按两次 **mybookworld**)。

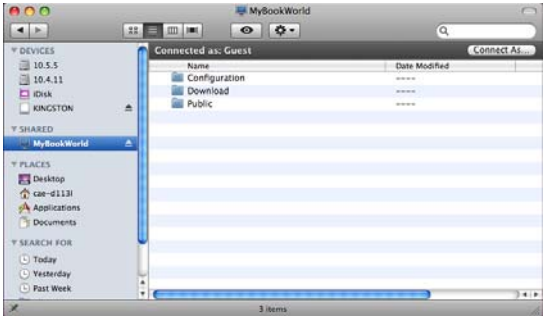

说明:配置是一个只读共享,它只包含一个帮助文件和登录页。

4. 点按两次 "公共" 共享, 然后点按好。根据您的预置, 共享将在桌面上显示为相应的共享驱动器图标。 有关创建别名以使共享驱动器图标永久保留在桌面上的说明,请转至 *support.wdc.com* 并在知 识库中搜索 Answer ID 2541。

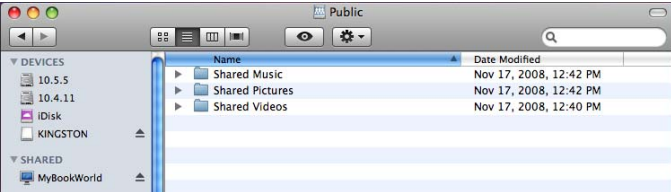

5. 现在可以使用 Finder 将文件拖移至共享文件夹中。有关所有其他基本和高级设备管理功能,请参 阅软件 CD 中的完整用户手册。

# **Macintosh Tiger**

- 1. 开启计算机并等待操作系统加载完毕。
- 2. 打开 Finder。点按 "网络", 然后点按两次 Mybookworld 图标。

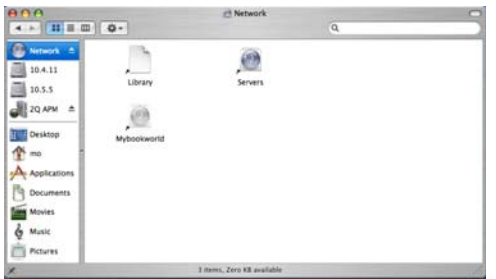

3. 在 Name (名称) 和 Password (密码) 字段 中键入 "admin",然后点按 Connect (连接)。

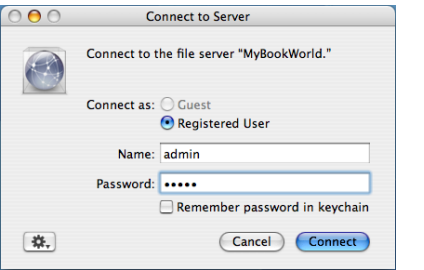

4. 确保在 **Select the volumes to mount**(选择 要装上的宗卷)列表中的 **shares**(共享)已高 亮显示,然后点按 **OK** (好)。

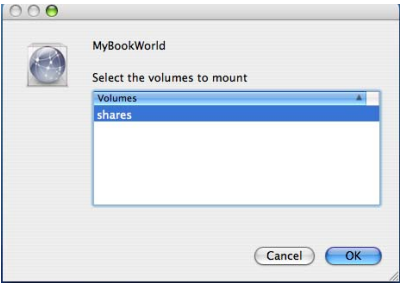

说明:根据您的预置,共享将在桌面上显示 为相应的共享驱动器图标。有关创建别名以 使共享驱动器图标永久保留在桌面上的说明, 请转至 *support.wdc.com* 并在知识库中搜索 Answer ID 2541。

5. 在 Finder 中,点按 **shares** (共享)以显示 Download (下载)和 Public (公共) 文件夹。

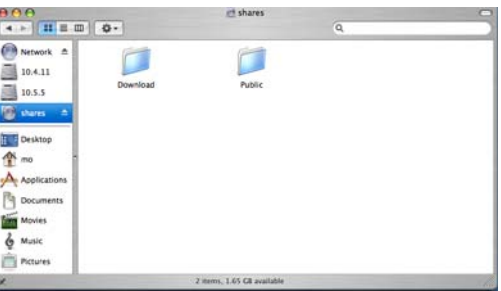

6. 连按 Public(公共)文件夹。现在可以使用 Finder 将文件拖移至共享文件夹中。有关所有其他 基本和高级设备管理功能,请参阅软件 CD 中 的完整用户手册。

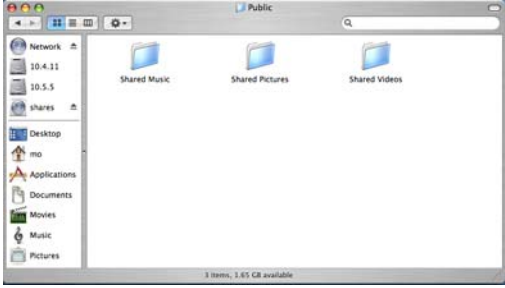

# 法规遵从性

### **FCC B** 类信息

本设备已经过测试,依照 FCC 规则第 15 部分,符合 B 类数字设备限制。这些限 制用于对在住宅安装中的有害干扰提供合理的防护。本设备会生成、使用且会辐 射射频能量,如果未按照说明安装和使用本设备,则可能导致对无线电或电视接 收的有害干扰。但是,并不保证在特定的安装中不会发生干扰。任何未经 WD 明 确批准的更改或修改,都可能导致用户无权操作此设备。

本设备与网络连接之间的连接必须使用提供的以太网线,以符合 FCC 第 15 部分 B 类和 EN-55022 B 类。

#### **ICES/NMB-003** 遵从性

Cet appareil de la classe B est conforme à la norme NMB-003 du Canada.

本设备符合加拿大 ICES-003 B 类标准。

#### 安全遵从性

在美国和加拿大均获批准。CAN/CSA-C22.2 第 60950-1,UL 60950-1: 信息技术 设备安全。

Approuvé pour les Etats-Unis et le Canada. CAN/CSA-C22.2 No. 60950-1 : Sûreté d'équipement de technologie de l'information.

本产品应由列出有限电源 (LPS)、双绝缘或标有 "Class 2" 的直插式电源设备供电。

### 欧洲 **CE** 遵从性

经验证符合 EN55022 射频排放标准;EN-55024 一般抗扰度(如果适用);以及 EN-60950 安全标准。

### **VCCI** 通告 (仅适用于日本)

この装置は、情報処理装置等電波障害自主規制協議会 (VCCI)の基準 に基づくクラスB情報技術装置です。この装置は、家庭環境で使用すること を目的としていますが、この装置がラジオやテレビジョン受信機に近接して 使用されると、受信障害を引き起こすことがあります。 取扱説明書に従って正しい取り扱いをして下さい。

根据日本电磁干扰控制委员会 (VCCI) 之标准,本产品属于 B 类信息科技产品。 如果在室内靠近无线电或电视接受器的地方使用本产品,则可能造成无线电干扰。 请按照说明手册安装和使用本设备。

### **MIC** 通告 (仅适用于韩国)

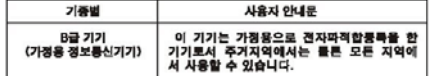

B 类设备 1 请注意,本设备可用于非商业用途,可在包括住宅区在内的任何环境 下使用。

### 环境符合性 (中国)

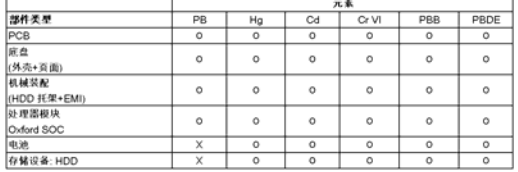

0. 表示此部件对用的对有均质材料中包含的此有毒或有害物品于 MCV 标准中的限制要求。

X:我永远都在所用的现在就是中华少年一种就能包含的比赛最低有限的 是于 MOV标准中的规则要求。在出现一个,X、的所有情况下,WD 预用器件的损失

# **GNU** 通用公共许可 **("GPL")**

My Book World Edition 中的固件包含由 GPL ("GPL 软件")许可的第三方版权保护 软件。根据 GPL: 1) 可以从 *support.wdc.com/download/gpl* 获得 GPL 软件的源 代码;2) 您可以重复使用、再分发和修改 GPL 软件;3) 仅对于 GPL 软件,它 "按原 状" 提供,不附有任何种类的 (无论是明示的还是暗含的)保证,包括但不限于在 相应法律允许的范围内暗含的有关适销和适用于特定用途的保证;4) 产品随附的 CD 中包含一份 GPL, 可从 www.gnu.org 获得, 也可以在 *support.wdc.com/download/gpl* 找到。

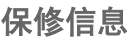

#### 获取服务

WD 珍视您的事业,并一直在竭尽全力为您提供最优质的服务。如果本产品需要 维护,您可以联系售出本产品的经销商,也可以访问我们的产品支持网站 *support.wdc.com*,以找到有关如何获取服务或退回材料授权 (RMA) 的信息。如果 确定该产品可能存在缺陷,您将获得一个 RMA 编号以及如何退回产品的说明。 未经授权退回的产品 (即还没有为该产品发放 RMA 编号)将会退回给您,并且 费用自理。授权退回的产品必须装在规定的装运箱中,预先付讫并投保,寄往您 在产品退回文书中提供的地址。应妥善保存您的原包装盒及包装材料,以供储存 或装运 WD 产品之用。要确定保修期,请通过 *support.wdc.com* 检查保修到期日 (需要序列号)。对于任何原因导致的数据丢失、丢失数据的恢复,或对任何产品 所包含数据的恢复, WD 概不负责。

#### 有限保修

WD 保证此产品在其正常使用过程中,三 (3) 年内不会在材质以及制造工艺上出 现异常 ( 除非另有法律规定 ),且符合 WD 的规格说明。该有限保修期将从您购 买收据上的日期算起。 如果 WD 认为产品窃取自 WD 或存在以下缺陷,WD 对退 回的这类产品概不负责:a) 不存在,b) 在 WD 收到产品前已受到无法合理修复的 损坏,或者 c) 由于滥用、安装不当、改装 (包括移除、擦除标签以及打开或卸 下包括安装框架在内的外壳,除非本产品在有限用户耐用产品名单中列出且特定 改装在适用的说明范围以内,如 *support.wdc.com* 中所述)、意外或由 WD 以外 人员不当操作造成。根据以上限制,唯一且专属于您的保修应在上述指定保修期 内,并由 WD 选择维修还是更换本产品。上述 WD 保修将同时适用于维修或更换 后的产品,以便与原保修期保持一致,此适用期限为原来的保修期或从产品维修 或更换后的发货之日起 90 天,以较长者为准。

上述有限保修为 WD 唯一的保修,并且仅适用于售出的全新产品。此处提供的补 救措施针对以下情况:a) 任何及所有其他补救措施和保修,无论是明示的、暗含 的还是法定的,包括但不限于适销或适用于某种特定用途暗含保修;以及 b) 即 使已告知 WD 可能发生这类损害,WD 对损害概不负责,包括但不限于偶然的、 间接的或特殊的损害,任何经济损失、利润或费用损失,或与产品购买、使用或 性能相关的数据丢失。在美国,某些州不允许排除或限制偶然的或间接的损害,<br>因此上述限制可能不适用于您。本保修赋予您特定的法律权利,同时您可能还具 有其他权利,具体权利各州可能有所不同。

**Western Digital** 20511 Lake Forest Drive Lake Forest, California 92630 U.S.A.

Western Digital、WD、WD 徽标 和 My Book 是注册商标; World Edition 和 WD Discovery 是 Western Digital Technologies, Inc. 的商标。此处可能提到的其他标志 属于其他公司。规格如有变更,恕不另行通知。

© 2008 Western Digital Technologies, Inc. 保留所有权利。

4079-705021-300 2008 年 12 月